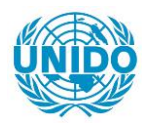

**YFARS** 

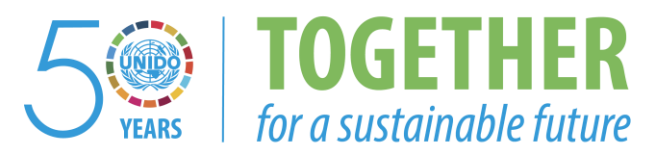

### **OCCASION**

This publication has been made available to the public on the occasion of the  $50<sup>th</sup>$  anniversary of the United Nations Industrial Development Organisation.

**TOGETHER** 

for a sustainable future

### **DISCLAIMER**

This document has been produced without formal United Nations editing. The designations employed and the presentation of the material in this document do not imply the expression of any opinion whatsoever on the part of the Secretariat of the United Nations Industrial Development Organization (UNIDO) concerning the legal status of any country, territory, city or area or of its authorities, or concerning the delimitation of its frontiers or boundaries, or its economic system or degree of development. Designations such as "developed", "industrialized" and "developing" are intended for statistical convenience and do not necessarily express a judgment about the stage reached by a particular country or area in the development process. Mention of firm names or commercial products does not constitute an endorsement by UNIDO.

### **FAIR USE POLICY**

Any part of this publication may be quoted and referenced for educational and research purposes without additional permission from UNIDO. However, those who make use of quoting and referencing this publication are requested to follow the Fair Use Policy of giving due credit to UNIDO.

### **CONTACT**

Please contact [publications@unido.org](mailto:publications@unido.org) for further information concerning UNIDO publications.

For more information about UNIDO, please visit us at [www.unido.org](http://www.unido.org/)

RESTRICTED  $\bigcirc$  OO9  $\bigcirc$  DP/ID/SER.A/1632<br>8 March 1993<br>0RIGINAL: ENGLIS

ORIGINAL: ENGLISH

*:* .P-~I'  $i$ <sup>2</sup>

an<br>Tanàna amin'ny faritr'i Nor

 $\sim 10^{-1}$ 

#### IMPROVED PRODUCTION OF PENICILLIN

#### DP/CPR/89/021

THE PEOPLE'S REPUBLIC OF CHINA

#### Technical report: Second visit to the Guangzhou pharmaceutical factory and research institute. October 1992\*

Prepared for the Government of the People's Republic of China by the United Nations Industrial Development Organization, acting as executing agency for the United Nations Development Progranme

> Based on the work of A. E. Bird. expert in instrumental analysis

> > Backstopping Officer: Z. Csizer Chemical Industries Branch

United Nations Industrial Development Organization Vienna

\* This document has not been edited.

V.93 82586

 $\mathbf{u}$ 

# **TABLE OF CONTENTS**

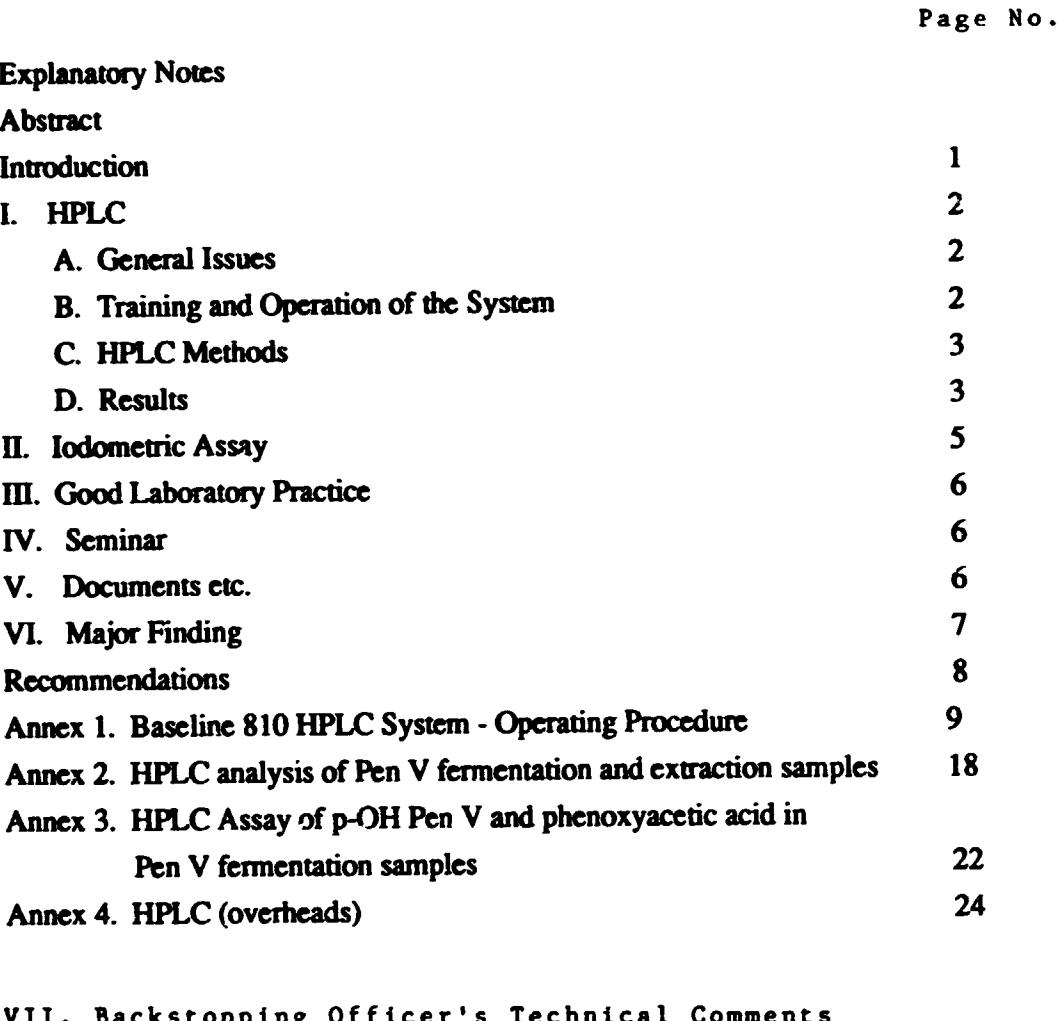

II. Backstopping Officer's<br>on the Report 48

<u> 1999 - An Andrew Stein, sebagai sebagai bertama dan bertama dalam personal dan bertama dan bertama dalam dala</u>

 $\sim$ 

 $\cdot$ 

### Explanatory Notes:

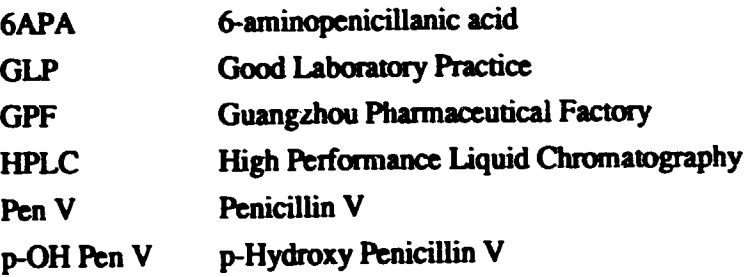

#### ABSTRACT

Technical Support to Guangzhou Pharmaceutical Factory, China. DP/CPR/89/021. Visit of the TA for instrumental analysis, 5-17 October 1992, to review analytical work on the Pen V project and to make recommendations.

No use had been made of the HPLC system for work related to the Pen V project since my first visit in July.

HPLC assay of fermentation and extraction samples shows that the true Pen V content is considerably lower than previously estimated by the iodometric method.

Some components of the fermentation medium interfere in the iodometric assay, leading to over-estimation of the Pen V content. Possible ways to avoid this were proposed.

Basic training in operation of the HPLC was provided and an operating procedure for use of the system was written and supplied.

The compliance with basic aspects of GLP such as unambiguous labelling of samples and adequate record keeping still requires improvement.

' I I I I I I I I

 $\bar{1}$  and  $\bar{1}$ 

**Contractor** 

#### INTRODUCTION

This is a report on the second visit of the Technical Advisor in instrumental analysis to the Guangzhou Phannaccutical Factory. The objectives of the visit were to review progress in the analytical work for the Penicillin V project, to introduce procedures for the HPLC analysis of fermentation broth and extraction samples and to provide training f \_T some GPF staff in use of the HPLC. These objectives were achieved.

In preparation for the visit I spent 2 to 3 days in SmithKline Beecham laboratories in the UK. and in discussions with Waters staff. to familiarise myself with the operation of computer controlled Waters HPLC systems. Although the software in the SmithKline Beecham systems was not absolutely identical to that in the GPF system, this preparation proved to be invaluable in enabling me to understand the operation of the system and to train GPF staff in its use.

The visit lasted for 13 days. from Monday 5th October to Saturday 17th October. Anival in Guangzhou had been scheduled for Sunday 4th October but was delayed because the Hong Kong-Guangzhou rail ticket had not been purchased by the Guangdong Pharmaceutical Committee office in Hong Kong and all trains were fully booked

# I. HPLC A. General Issues

During my visit in July 1992 the HPLC system had been installed and commissioned and the basic methodology for assay of Pen V and 6APA had been demonstrated. Also the need to purchase some additional items for use with the system bad been identified. the most important of these being sample clarification filters for filtration of fermentation broth samples. On arrival for this second visit I was disappointed to find that the HPLC system had not been used for any Pen V work and that the sample clarification filters had not been ordered until the week before my visit. They had still not been delivered at the end of my visit. Fortunately I had taken a few filters with me. so analysis of fennentation broth and related samples was possible.

Re-location of the HPLC into a laboratory in the new building to be occupied by the GPF Research Institute was arranged during my visit. At the start of the visit I provided advice on the facilities required in the laboratory, which was just an empty room with no benching etc. Benching and a sink were provided and the HPLC was moved on Friday 16th October. The waste pipe for the sink. and a water supply to it. had still to be installed. as had window blinds and a wall mounted temperature control unit Also. ancillary equipment such as a pH meter. a magnetic stirrer and an adequate supply of glassware was not yet available.

In the report on my first visit I expressed concem about the suitability of the distilled water for HPLC work. The results obtained on this visit gave no evidence of any problem arising from water quality. although I did not have time to carry out the objective test which I had planned.

#### B. Training and Operation of the System

During my first visit the HPLC had been operated by Mr Qiu Zhong Lin (incorrccdy named as Mr Xiao Zhong Lin in my report on that visit). Mr Qiu is now working for the GPF Quality Control Department, not for the Research Institute, but apparently retains an overview role for care of the HPLC.

Most of my time was devoted to training GPF research institute staff in use of the HPLC system. This was done in parallel with analysis of Pen V fermentation broth and extraction samples. The staff being trained were Miss Cheng Meiling and Miss Qu Junhua. although Miss Qu was available for only about half of the time. Translation was very ably carried out by one of the non technical staff of the institute, Miss Nie Qin. Because of the complexity of this computer based system the learning process was slow, but by the end of the visit Miss Cheng and particularly Miss Nie were familiar with basic operation of the system and should be able to continue to use it for Pen V samples, although assistance from Mr Qiu Zhong Lin will be required if any problems occur with the equipment.

The instruction manuals provided by Waters with the HPLC system arc extremely detailed but are set out in such a way that they are virtually useless to a beginner in HPLC. For example, they contain no clear step by step instructions on what to do to obrain a chromatogram. I wroce simple instructions (Annex 1) for the main functions of the system and gave a copy to the Director of the Research Institute (Mr Liu Guangtao) and to the staff for use in the laboratory.

#### C. HPLC Methods

Procedures were developed for preparation and HPLC assay of fermentation whole broth and of samples taken at various stages during the Pen V extraction process. Annex 2 gives the procedures for assay of Pen V content and Annex 3 gives those for assay of p-OH Pen V and phenoxyacetic acid. A copy of these procedures was given to the Director and to the laboratory staff.

### D. Results

Two main objectives were addressed; comparison of HPLC and iodometric assay results for Pen V content and assay at various stages of extraction to estimate yields and identify stages at which significant losses occur. Also, some Pen V porassium samples isolated from earlier fermentations were analysed.

#### HPLC comparison with iodometric

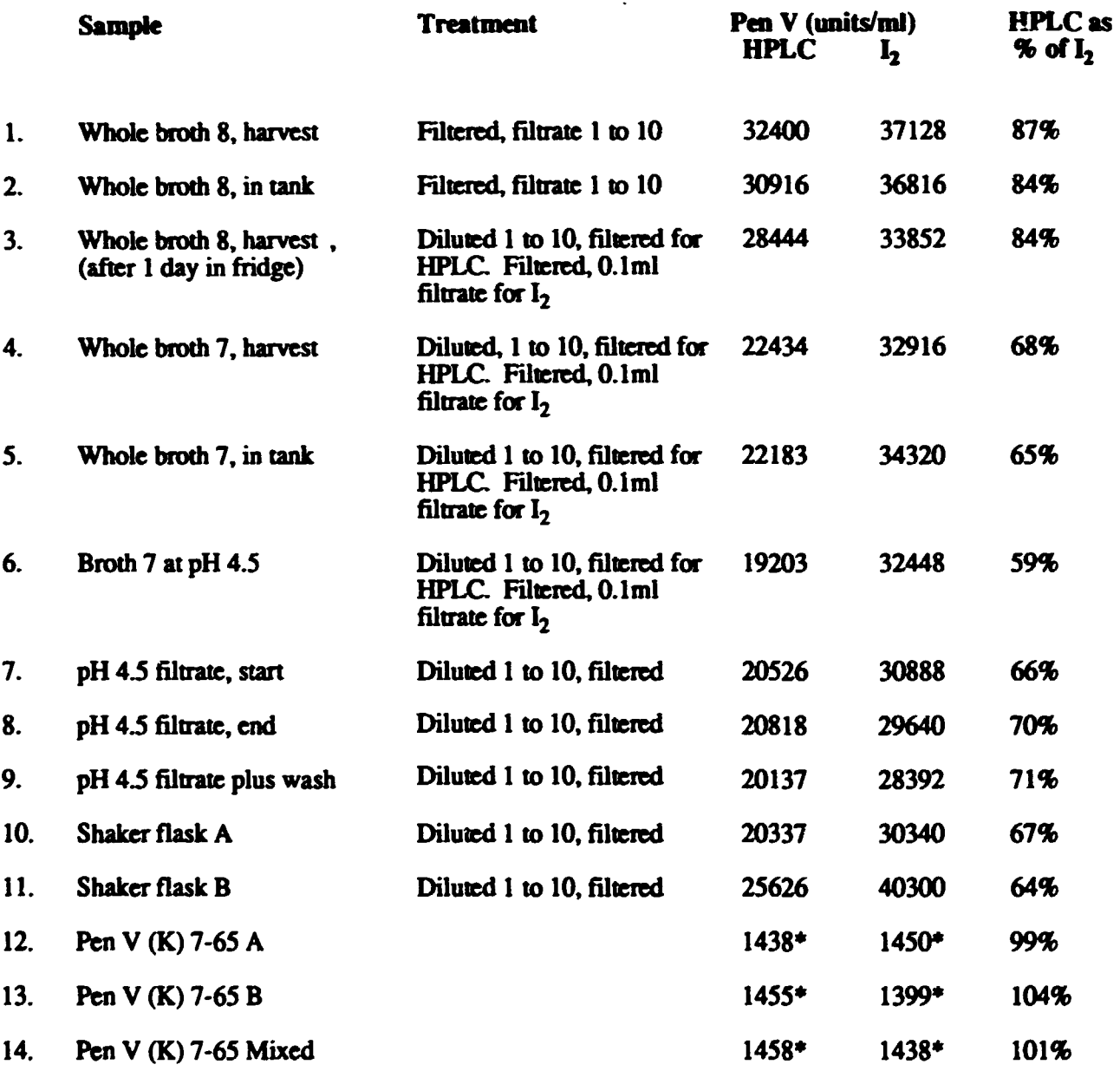

#### •Units/mg

The HPLC and  $I_2$  results for samples 3 to 6 are not directly comparable because the sample treatment was different. In these cases the iodometric assay was carried out in the way it has always been done at GPF, by filtering whole broth and assaying 0.1.nl of filtrate. This gives a result in units/ml of filtrate which is bound to be higher than the content in whole broth, because the solids will contain little or no Pen V. A direct comparison by HPLC in 3 broth samples showed the content in whole broth to be 5-8% lower than that in filtrate.

The results given above show acceptable agreement between HPLC and  $I_2$  for the solid Pen V (K) samples, but the iodometric method greatly  $\cup$  ver-estimates the Pen V content in the broth and pH 4.5 filtrate samples, although the over-estimate is less for broth 8 than for broth 7 and the two shaker flask samples.

' I I I I I II I 11 I I I

#### Stage yields and losses

HPLC assays were carried out on samples taken at various suges during the extraction of Pen V from fermentation 7-65. The yields and losses arc detailed in Dr Batchclor's report.

#### Assay of Pen  $V(K)$  samples

Pen V (K salt) samples dated 18/7/92, 21/8/92, 24/8/92, 12/9/92 and 16/9/92 were assayed with results (from a single injection of one solution) between 1244 and 1422 units/mg. Most of the samples showed several small impurity peaks and two of them  $(18/7/92$  and  $12/9/92)$  showed one or two large impmitics, the identity of which is not known.

#### p-OH Pen V and phcnoxyacctic acid

The chromatograms of the fermentation samples showed no detectable p-OH Pen V. Time was not available for an estimate to be made of the detection limit.

The chromatograms showed a peak at the retention time of phenoxyacetic acid, corresponding to about 4mgfml broth in whole broth 8.

#### IL IOOOMETRIC ASSAY

During my first visit I identified several likely causes of error in the way the iodometric assay was being carried out. The most important of these were that results for Pen V were calculated using a factor from a 6APA reference standard and that the factor was measured only when a new  $Na<sub>2</sub>S<sub>2</sub>O<sub>3</sub>$  titrant solution was prepared, instead of being measured each day the assay is used. On this visit I found that Pen V results are now calculated with a factor from a Pen V reference standard, but the factor is still being measured only once when the  $Na<sub>2</sub>S<sub>2</sub>O<sub>3</sub>$  solution is first prepared. I emphasised again the importance of measuring the factor every day and this was done during my visit I did not have time to checic whether the other, less important, potential causes of enor identified in my first visit have been corrected.

The comparison of results by HPLC and the iodometric assay given above shows that the iodometric method greatly over-estimates the amount of Pen V in fermentation broth and extraction samples. Some of this over-estimate could be due to other naturally occuring penicillins, but it is very unlikely that such large amounts of these will be present. Consequently the possibility of interference by other components of the fermentation broth was considered and an iodometric assay was carried out on sterilised whole medium before addition of the inoculum, so that no penicillin could be present. This gave a result equivalent to about 6000 unitshnl of Pen V. Two possible

and the company's company

I i i i i i i i i i i i i i

approaches to overcoming this interference were proposed; the use of  $\beta$ -lactamase instead of alkali to hydrolyse the penicillin in the assay and identification and replacement of the component of the medium which causes the interference. The availability of  $\beta$ -lactamase will be investigated and measurements will be carried out on the individual components of the medium.

Because of this interference in the iodomcttic assay. HPLC should be used whenever possible. However, the sample throughput by the iodometric method is considerably higher than by HPLC, so continuing use of the iodometric method is likely to be required.

#### DI. GOOD LABORATORY PRACTICE

The staff working with me on HPLC soon learned and enthusiastically complied with the need to label everything. Regrettably this is still not the case in other areas. Samples for analysis from the fermentation and extraction staff were delivered either unlabelled or inadequately labelled The labelling of sample solutions during analysis by the iodometric method was either haphazard or non-existent. On two occasions two different fermentation samples were being filtered into unlabelled tubes, side by side in a rack! On another occasion fermentation samples numbered 8. 11 and 12 were being filtered into tubes labelled 6, 7 and 8 respectively! Dr Batchelor and I strongly emphasised to the National Project Director and the Director of the Research Institute that complete and correct labelling is essential. There was a noticeable improvement during the course of the visit, but I think this is a subject that will require frequent re-emphasis from GPF management to change the casual attitude of many of the staff.

The language problem makes it difficult to check whether adequate written records arc kept to relate unambiguously the analytical results to individual samples. However. I did find out that no written record had been made of the sample treatment (1 to 10 dilution, filtration and use of Iml for assay) used for the iodometric assay of two shaker flask samples, even though this was different from the standard procedure previously used for such samples. The need to record such information was emphasised.

#### IV. SEMINAR

I presented a seminar on HPLC to about 30 staff, which was very ably translated by Mr Cai Shichao. The overheads are attached as Annex 4.

#### V. DOCUMENTS ETC.

I provided a mouse mat for use with the HPLC computer mouse and documents on HPLC fittings and on trouble shooting in HPLC to laboratory staff. A copy of documents on GLP and on an inttoduction to Good Manufacturing Practice was supplied to Mr Cai Shichao.

I I I Ill I I 11 11 I

I supplied 3g of p-OH Pen V. a gift from SmithKline Beecham, for use as a reference standard.

### **VL MAJOR** FINDING

The true Pen V content of the fermentation broth, as measured by HPLC, is much lower than was previously thought from the results by iodometric assay.

 $\bar{\rm H}$ 

 $\left( 1,1\right)$ 

 $\pm$   $\pm$ 

 $\bar{1}$  .  $\bar{1}$  $\bar{1}$  .  $\bar{1}$   $\frac{1}{1}$  ,  $\frac{1}{1}$  ,  $\frac{1}{1}$ 

 $\bar{1}$  and  $\bar{1}$  and  $\bar{1}$ 

 $\hat{L}$ 

#### RECOMMENDATIONS

The Pen V content of fermentation and extraction samples has to be determined by HPLC rather than the iodometric method.

Attempts should be made to overcome the interference in the iodometric assay by fermentation broth components.

GPF Research Institute staff need continuing on the job practice to ensure their full familiarisation with use of the HPLC. The notes provided in Annex 1 should be used. instead of the manufacturer's operating manual. as the basis for training.

Ancillary equipment for HPLC (pH meter, magnetic stirrer, glassware) needs to be provided in its new location.

The sink and water supply. window blinds and a cooling unit need to be installed in the HPLC laboratory.

GPF Research Institute management need to continue to ensure that basic aspects of GLP. particularly the unambiguous labelling of samples and record keeping. arc complied with.

 $\sim$   $\sim$ 

 $\alpha$  .

 $\label{eq:1.1} \mathbf{u} = \mathbf{u} + \mathbf{u} + \mathbf{u} = \mathbf{u} + \mathbf{u}$ 

# Baseline 810 HPLC system - Operating Procedure

When the computer is turned 2 or 3 pages of cext are displayed. Wait for this to end with one line showing C:. Type BASE and press enter. The question OK to delete log and scratch files? appears. Type Y and anter. Another question appears. Type Y, enter. The EASELINE 810 logo screen appears. Press Enter. The main menu screen appears.

Prepare the mobile phase and prime the pump. F6 gives the Monitor Control Events screen. Set %A, %8, flow rate and duration on the slide bars. Set Duration to between 0.5 and 1.0 min.

Turn on the pump, position the arrow on the screen in the GO rectangle, click the mouse left hand button. The pump comes on and gradually speeds up to the set flow rate over the period of time set on the duration slide bar. When the pump is up to the set flow rate the number displayed next to the duration slide bar stops changing and stays at 0.25. Click on QUIT. (It is ESSENTIAL) NOT to QUIT before the pumps are up to the set flow rate).

# To use a method that is stored on the systems hard disc From main menu:

Clear (click on all sections). OK Load Enter method title Sample Q (from main menu) Edit Fi 11

Fill sample Q

- enter number of samples (duplicate injections of 1 sample count as 2)
- enter sample name root and first suffix. (Each name plus suffix MUST be unique, that is it must be different from any rther in the system. If not, the data from the previous chromatogram with that name will be deleted and replaced by the data from the new one. This applies even if the previous one was obtained by a different  $metmod)$

 $\sim 0.1$ 

and a straight

- enter file name root and first suffix. (For convenience it is bast to use the same root for sample and file names.) - select ACQUIRE for sample source - select UNKNOWN for sample type. (NOTE: STANDARD is used when the muchod is set up to calculate results relat:ve to reference standard chromatograms. This is complex and is best avoided until you are confident in use of the system.) Replace. The table fills with the sample list. OK Edit Eoit Q-wide parameters Source - set Use Current Sources *Q* processing options - set Save Peak Integration Report options, output - set Printer format - set Custom Results Stripchart options - set Printer Stripchart (at bottom of screen), gives the Q-wide stripchart parameters screen - set Use Keyed In Values - set X axis min. 0, X axis max. to the chromatogram run time (eg 15 mins for PenV). - set Y axis min. 0, Y axis max. to 0.10 ( or some other value found by experience to be suitable for the method). (NOTE: Setting Use Keyed In Values and the values for X and Y axis means that all chromatograms are printed on the same scale. If you set Fit To Highest Peak instead of Use Keyed In Values the Y axis will vary for each chromatogram, making visual comparison difficult.) - set Peak Starts and Ends, Peak Maxima and Baselines - set Both OK,OK,OK,OK {returns to main menu) Run Execute Methods Start OK (to confirm you want to start acquisition) The system bleeps and Waiting To Acq. appears at the bottom of the screen Inject the first sample

 $\mathbf{J} = \mathbf{J} + \mathbf{J} + \mathbf{J} \mathbf{H}$  .

fS displays the chromatogram on screen as it is acquired. When the chromatogram is complete Waiting To Acq. appears at the bottom of the screen. Inject the next sample. Process and Print the chromatogram by:

f3 (to get the Execute Methods screen)

Resume. This prints the chromatogram and the results report (peak areas etc.) that has been defined when the

method was developed and saved in the system. (NOTE: ALL samples in a Q, including the last one, MUST be processed and printed before a new Q is set up. If this is not done the unprocessed chromatogram is saved on disc and it is difficult to get it integrated.)

To view the integrated chromatogram and peak area on screen:

f3

View

Review current chromatogram (OR, file, Load Chromatograms, type in file Name, OK,OK) - the chromatogram is displayed on screen

Show

Peak Data - retention time, peak area etc. is displayed for one peak at a time. Use the mouse to position the green arrow at the bottom of the screen under the peak for which you want the data to be displayed.

NOTE: In normal operation the system will not allow you to change the sample Q, or to CLEAR a method from active memory, while samples which have not been acquired (that is, the chromatograms have not been run) remain in the Q.Consequently, once acquisition has started, ALL samples listed in the Q have to be chromatographed. If you do not want to chromatograph all samples, or you want to add samples to the Q, it should be possible to do this by:

f5 (to detectors screen) Abort Abort Acquisition/Control

OK - a box appears asking if you want to clear the Background acquisition and foreground processing lists

 $\bar{r}$  and  $\bar{r}$ 

OK

You should now be able to go into the sample Q screen through the main menu, delete or add samples and re-start acquisition through the Execute Methods screen in the normal way, but I have not tried this on the Guangzhou system.

To enter a method in the system and save it on disc From main menu: Clear (click *on* all sections), OK Develop Method - the list of sections is displayed with a x beside each OK - the Method Title screen appears type in the title and file name OK - the Data Acquisition screen appears - set Trigger to External 1 - leave pre-acq. delay at 0.0 - set Acq. duration to the required chromatogram run time - set Data Acq. rate to 1.0 - OK (gives channel information screen) - leave Expansion 1.0, Offset 0.0 - set Range to 1V - OK (gives Test Option screen) - select Test - enter Sample and File name (the same for both)

- OK (gives the Detector screen)

a a car<sup>a</sup>

 $\bar{\rm H}$ 

Inject the sample. The chromatogram is displayed as it is acquired. Adjust Expansion and Offset with the arrow up, arrow down, PgUp and PgDn keys to get suitable peak size and baseline position. Each time you press the arrow up key gives a 2 fold expansion, so keying twice gives 4 fold, three times gives 8 fold etc. Note how many times you key for Expansion and for Offset. Look *in* the Waters manual to find out what value of Offset each PgUp or PgDn keystroke gives. Go back to the Channel Information screen by Alt-F10 (to the Data Acq. screen), OK, and enter the values of Expansion and Offset you have used. ( Eg. For Expansion you enter the 2 or 4 ors fold figure, not the number of keystrokes)

NOTE: If a large amount of Expansion or Contraction is required the sample concentration is too low or too high. Start again

the common community of the community of the community of the community of the community of the community of the community of the community of the community of the community of the community of the community of the communi

 $\sim 10^{-10}$  and  $\sim 10^{-1}$ 

with a different concentration.

OK,OK,OK - the Gradient screen appears

Clear table (if it is not clear already)

Enter flow rate etc. in gradient table as follows:

- for an isocratic method, enter in line 1; time 0, flow rate (in ml/min), %B (the system calculates and enters  $<sup>*</sup>A$ )</sup>

 $enter$  in line  $2$ ;

tim~ *=* en6 of ruri, flow rate and ~B the same as *in* line 1, 0 in the Crv. column

for a gradient method enter the initial conditions in line 1 and the required conditions at various time points in lines 2 onwards. Refer to the manual for definition of curve shapes defined by the number entered in the Crv. column

OK - the Peak Integration screen appears

Auto, OK (gives the chromatogram on screen)

Choose the smallest peak. Draw a rectangle round it with the mouse left hand button pressed. When you let go of the button the peak appears *in* the lower box. Draw the rectangle very tightly around the peak so that it expands to fill the lower box. (You will probably need several attempts at this until you become familiar with the procedure) Note the vertical (Y) scale

Save Peak

If the chromatogram contains both small sharp and small broad peaks, repeat with another peak.

Done

Specify Baseline, OK

Choose a section of baseline with no peaks. If the baseline is uneven include an uneven section. Expand it with the mouse to about the same Y scale that the peak was expanded to

Save Baseline

Done - the Integration Parameters screen shows the parameter values the system has calculated from the chosen peak(s) and baseline

Test - to check parameters. The integrated chromatogram is displayed. If satisfactory integration of all peaks is not obtained, EITHER repeat the Peak Save/ Baseline Save procedure OR type in new values for some or all of the parameters on the Integration Parameters screen. The new values must be based on previous experience. Test again.

NOTE: This integration procedure must be done with a typical sample chromatogram, eg. a fermentation broth sample, not just with a reference standard chromatogram.

OK - the Component Table screen appears. This shows the chromatogram in the top part and a table below.

Fill

Using peak results

**Transfer** 

Replace - the component table fills with results from the chromatogram

Type in the peak identity (eg. Pen V, p-OH Pen V etc.) for those peaks whose identity is known, in the Component column of the table.

Peaks that are not of interest can be deleted from the table with Ctrl/Y.

(NOTE: If you want to set up the method to calculate results automatically relative to reference standard chromatograms, you need to complete the Calibration Parameters screen now. Refer to the manual for how to do this.)

OK,OK - the Operators Notebook screen appears Nearly all of this can be ignored; the only useful item is Stripchart Comment. Use OK to go through the Notebook screens to the last one. Type an appropriate comment into the Stripchart Comment space, eg. Pen *V* assay. This comment is printed in the header of the chromatogram. The comment needs to be appropriate for all samples you expect to run by this method.

OK,OK - the Report Generator screen appears This defines the format of the report that is printed with the chromatogram. Select the parameters that you want included in the report and enter the column number where you want that parameter to appear. A suitable format for many methods is: Pk. No., Pk. Start, Pk. End, Retention Time, Type, Peak Area, Area Percent and Component Name as columns 1 to 8 respectively.

in and

OK,OK - the Sample Q screen appears If you have any samples to run immediately with the new method fill this in as described above on pp 1 and 2.

SAVE the method to disc immediately you have finished the sequence described above. Do not wait until samples have been chromatographed because the information will be lost if a power failure occurs or a fault develops in the computer before it has been saved. To save the method:

Alt/F10 - to main menu

Save

Enter method name

Check that there is an X against all sections of the method OK,OK

The system gives no visual confirmation that the save operation has been carried out successfully. The only way to find out is to CLEAR the method from active memory and then LOAD it. If subsequently you want to change specific sections of a method ( eg. peak integration parameters) you can Edit and Save only that section.

```
To load chromatograms from disc and re-process them
From main menu: 
  Sample Q 
  Edit 
  Fill 
  Fill sample Q 
    - enter sample and file name root and first suffix of 
      chromatograms you want to re-process 
    - enter Sample Source, load from disc 
  Replace 
  F3, to get the Execute Methods screen 
  Edit 
  Edit Q wide parameters 
    - set Review peak Integration 
    - set Source disc 
     - set Report and Stripchart options as usual (see p.2) 
   Reset 
   Reset for Processing
```
 $\mathbf{r}$  and  $\mathbf{r}$ 

 $\mathbf{u} = \mathbf{u} + \mathbf{u} + \mathbf{u}$  .

 $\mathbf{u} = \mathbf{u} \cdot \mathbf{u}$ 

and a complete the complete and the

Start - the first chromatogram is displayed on screen Show - set Peak Starts and Ends Peak - this gives options to move peak starts and ends and Quit the baseline using Alt S, Alt E and the mouse. Adjust these as necessary for each peak to obtain satisfactory integration Done - the re-processed chromatogram and report should be printed automatically and the next chromatogram in the Q should be displaved. If printing does not occur automatically: F3 to Execute Methods Resume [An alternative procedure ta re-process a chromatogram on screen without using the sample Q is as follows: From main menu: View Review Chromatograms File Load Chromatograms - type in the File Name OK,OK,OK - gives the chromatogram on screen Show - set Peak Starts and Ends Peak - adjust integration as necessary File Save Print BUT this only prints the screen, not the full report with integration results that you get using the sample Q method.] To view the Directory of Chromatograms From main menu: View Review Chromatograms File Load Chromatograms Directory - the list of chromatogram file names is displayed. This can be several pages long. Use More and Back to scan it.

To compare chromatograms on screen

From main menu: View Compare Chromatograms File Load Chromatogram - type in the file name. The chromatogram is displayed in the upper box Append Chromatogram - type in the file name. The chromatogram is displayed in the lower box You can compare any 2 chromatograms by typing in the appropriate file names to put one in the upper box and one in the lower box.

#### System (data) back-up

Operation of the system will slow down when about 1HByte of data is stored. The data that you need to keep must be backed-up (that is, copied) onto a floppy disc and then deleted from the hard disc. With the system in constant use this probably needs to be done about once every month. Refer to Waters technical staff for the procedure to do this - I could find nothing about it in the manual. Always check that data has been transferred correctly to the floppy BEFORE deleting it from the hard disc.

#### **ANNEX 2**

#### HPLC Analysis of Pen V Fermentation and Extraction Samples

#### Whole Broth

Stir the broth carefully with a glass rod. Do NOT get air bubbles in it.

Measure 25ml of the broth in a 25ml measuring cylinder. Transfer it to a 250ml volumetric flask or measuring cylinder. Wash the 25ml cylinder with distilled water. Transfer the wash water to the 250ml flask or cylinder. Add distilled water to make the volume up to 250ml. Shake for about 1 minute. Filter some of the mixture through filter paper. Filter some of the filtrate through a fine pore membrane (0.47µm or similar) before injecting it into the HPLC.

#### pH 4.5 Filtrate

Filter the sample through filter paper. Pipette 1ml into a 10ml volumetric flask (or 5ml into a SOml flask). Add distilled water to make the volume up to IOml (or SOml). Filter some of the solution through a fine pore membrane before injecting it into the HPLC.

#### pH 2.5 Filtrate

Filter the sample through filter paper. Pipette 2ml into a 10ml volumetric flask. Add distilled water to make the volume up to 10ml. Filter some of the solution through a fine pore membrane before injecting it into the HPLC. [NOTE: The pH 2.5 filtrate samples contain low amounts of Pen V].

#### Acetone Solution of Pen V

#### 1) Solution containing solid

'" '

Filter through paper. Pipette 1ml of filtrate into a 50ml volumetric flask. Add 20ml acetoniuile (HPLC grade). Add distilled water to make the volume up to SOml. Inject some of this solution into the HPLC. [NOTE: Filcration through a fine pore membrane should not be necessary. If the solution is cloudy prepare another one using 30ml acetonitrile]

' ' ' I I I I I ' I I I I I I I I 11

#### 2) Clear solution

Proceed as above for a solution containing solid but leave out the filtration through paper.

## Filtrate from Pen V (K salt) Filtration (NOTE: This is an acetone solution)

Pipette 1 ml into a 10ml volumetric flask. Add 4ml acctonitrile (HPLC grade). Add distilled water to make the volume up to 10ml. Inject some of this solution into the HPLC. [NOTE: Filtration through a fine pore membrane should not be necessary If the solution is cloudy prepare more solutions with varying volume of acetonitrile (either more or less than 4ml) to obtain a clear solution].

#### Acetone Wash of Precipitated Pen V (K salt)

Proceed exactly as above for the Filtrate from Pen V ( $K$  salt) filtration.

#### Solid Pen V (K salt)

Weigh accurately about 60mg sample into a 25ml volumetric flask. Dissolve in, and dilute to volume with, distilled water.

#### IMPORTANT NO'IE

All Pen V solutions for analysis must be injected into the HPLC as quickly as possible after preparation. Whenever possible (e.g. with solid samples) inject into the HPLC immedialely after preparation of the solution. NEVER leave Pen V solutions at room temperature for a long time before analysis. If solutions have to be kept before injection, put them in a refrigerator.

#### HPLC Assay Procedure

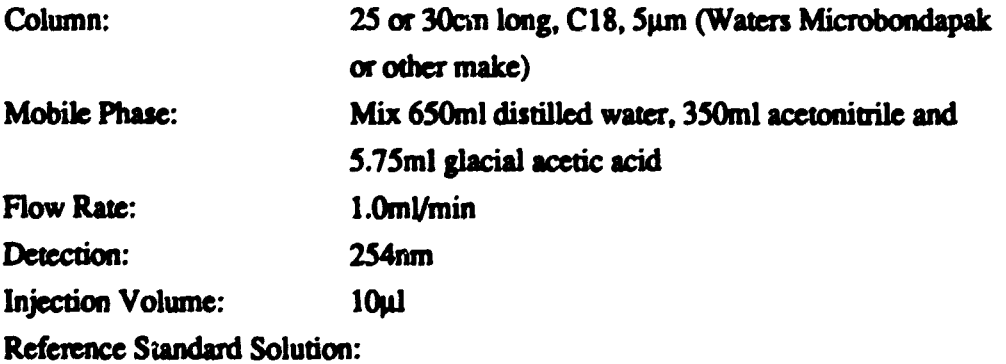

Weigh accurately about 60mg Pen V reference standard

' ' I i I i I i 11111 i 11111 i 11111 i 11111 i 11111 i 11111 i 11111 i 11111 i 1

 $\sim$   $\mu$ 

into a 25ml volumetric flask. If the reference standard is Pen V potassium salt, dissolve it in, and dilute to volume with, distilled water. If the reference standard is Pen V acid, dissolve it in, and dilute to volume with, mobile phase.

Sequence for Standard and Sample Injections:

Make injections in the following order; standard solution 1, standard sol· tion 2, sample solution 1, sample solution 2, sample solution 3, sample solution 4, standard solution 3, sample solutions 5, 6, 7 and 8, standard solution 4 etc.

Whenever possible, especially for analysis of solid samples, make 2 separate solutions of the sample.

ALWAYS inject at least 2 standard solutions, even if you have only one sample to assay. 1be sequence can be changed if circumstances make this necessary, but it is essential to include several standard solutions in a set of sample solutions.

**Calculations** 

 $A_1$  x  $P$  x  $D$ Pen V content of liquid samples  $=$   $\frac{1}{2}$  ---------- units/ml. F

where  $A_1$  is the area of the pen V peak in the sample chromatogram

P is the purity of the pen V reference standard in units/mg

D is the dilution factor for the sample

[When the procedures given above are followed

 $D = 10$  for whole broth and pH 4.5 filtrate

= *5* for pH 2.5 filtrate

- = 50 for acetone solutions
- $= 10$  for filtrate from Pen V (K salt) and the acetone wash of precipitated Pen  $V$  (K).]

F is the average factor from the reference standard injections, calculated from:

$$
F = \frac{A_2 \times V}{W}
$$

' 11 11 11

where  $A_2$  is the area of the pen V peak in the reference standard chromatogram

 $\alpha$  is a sequence of the sequence of the sequence of the sequence of the sequence of the  $\alpha$ 

and the company

**Community** 

V is the volume in which the reference standard is dissolved

 $(=25m)$  in the procedure given above)

 $\mathbf{r}=\mathbf{n}^{\top}$  and

W is the weight of reference standard, in mg

The value of F from the different reference standard chromatograms should be within a range of about 2%. If the range is wider than this more reference standard solutions should be injected to obtain a more reliable average value ofF.

$$
A_1 \times V_1 \times P
$$
  
Pen V content of solid samples = 
$$
\frac{A_1 \times V_1 \times P}{F \times W_1}
$$
 units/mg

where  $W_1$  is the weight of the sample taken, in mg  $V_1$  is the volume in which the sample is dissolved (=25ml in the procedure given above)

#### Retention Times

îп

 $\bar{1}$  is

**CONTRACTOR** 

 $\mathbf{u}$  and

 $\bar{1}$  and  $\bar{1}$ 

Approximate retention times of Pen V and related compounds are:

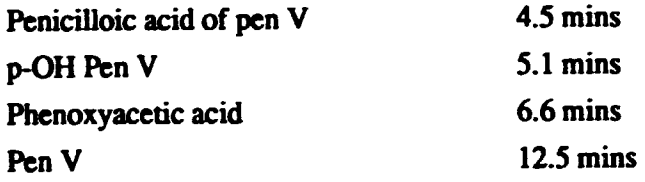

#### **ANNEX 3**

# HPLC Assay of p-OH Pen V and Phenoxyacetic Acid in Pen V Fermentation Samples

Prepare and chromatograph samples as described for analysis of Pen V content.

Phenoxyacetic acid standard solution:

Weigh accmatcly about 2Smg phenoxyacetic acid in a SOml volumetric flask. Dissolve it in 20ml acetonitrile and dilute to volume with distilled water.

p-OH Pen V standard solution:

Weigh accurately about lOmg p-OH Pen V in a SOml volumetric flask. Dissolve it in 20ml acetonitrile and dilute to volume with water. [NOTE: p-OH Pen V is very difficult to obtain. Take great care not to use more than is necessary]

Inject the standard solutions just before or just after the iermentation samples.

#### **Calculation**

 $A_1 x 50 x D$ Phenoxyacetic acid content =  $\frac{1}{A_2 x W_1}$  mg/ml of sample

where  $A_1$  is the area of the peak at the phenoxyacetic acid retention time in the fennentation sample chromatogram  $A<sub>2</sub>$  is the area of the peak in the standard solution chromatogram  $W<sub>1</sub>$  is the weight in mg of phenoxyacetic acid dissolved in 50ml D is the dilution factor for the sample (see the Calculation section in the procedure for assay of Pen V)

p-OH Pen V content = 
$$
\frac{A_3 \times 50 \times D}{A_4 \times W_2}
$$
 mg/ml in sample

where  $A_3$  is the area of the peak at the p-OH Pen V retention time in the sample chromatogram. [NOTE: The p-OH Pen V content is likely to be very low and it is possible that no peak will be visible]  $A_4$  is the area of the peak in the standard chromatogram D is the sample dilution factor

 $W<sub>2</sub>$  is the weight in mg of p-OH Pen V dissolved in 50ml

NOTE: The sensitivity for p-OH Pen V can be increased by obtaining the chromatograms at 280nm instead of the normal wavelength of 254nm. If you need to use the higher sensitivity you must obtain both the sample and the p-OH Pen V standard chromatograms at 280nm. but you must also obtain the sample chromatogram at 254nm to measure the Pen V and phcnoxyacctic acid contents.

' I I I I I

You will need to use a lower concentration of p-OH Pen V standard at 280nm. 5mg in 50ml should be suitable.

High Performance Liquid Chromatography

 $\frac{1}{1+\alpha}$  and  $\frac{1}{1+\alpha}$ 

 $_{\rm HI}$ 

 $\sim$ 

 $\frac{1}{4}$  and  $\frac{1}{4}$  .

 $\alpha=0$  .

 $\bar{1}$  $\mathbf{r}$   $\pm$  ii  $\pm$  1

 $\frac{1}{11.4}$ 

 $\bar{\mathbf{u}}$  $\bar{1}$  .  $\bar{1}$  $\bar{\rm u}$ 

# CHROMATOGRAPHY

A technique for separating mixtures of compounds by use of their different extent of distribution between a stationary phase and a mobile phase

•

# HP LC

Stationary phase: Small particles, usually  $3 - 10$   $\mu$ m, packed in a column, usually  $10 - 30$  cm long;  $4 - 5$  mm i.d.

Mobile phase: A liquid, aqueous or organic or a mixture, pumped through the column at high pressure to give flow rates that are usually  $1 - 3$  ml/min

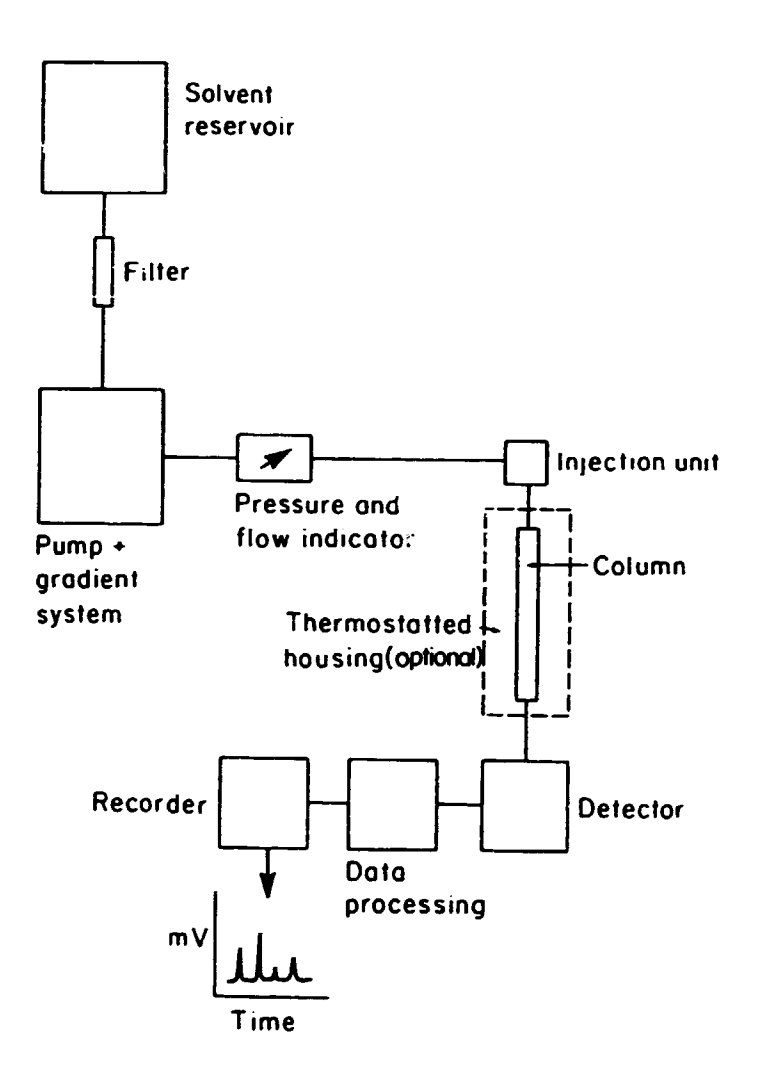

Block diagram of a high performance liquid chromatograph

 $\mathbf{r}$  $\sim$ 

 $\frac{1}{1 + 1}$  $\vert$ 

 $1.1 - 1.1$ 

 $\pm\pm$ 

# HPLC detectors

- UV fixed wavelength
	- variable wavelength
	- diode array

Electrochemical

Fluorescence

Ļ

Refractive index

 $\overline{1}$ 

and a straight

 $\mathcal{A}$  $\mathbf{r}$ 

 $\mathbf{r}$ 

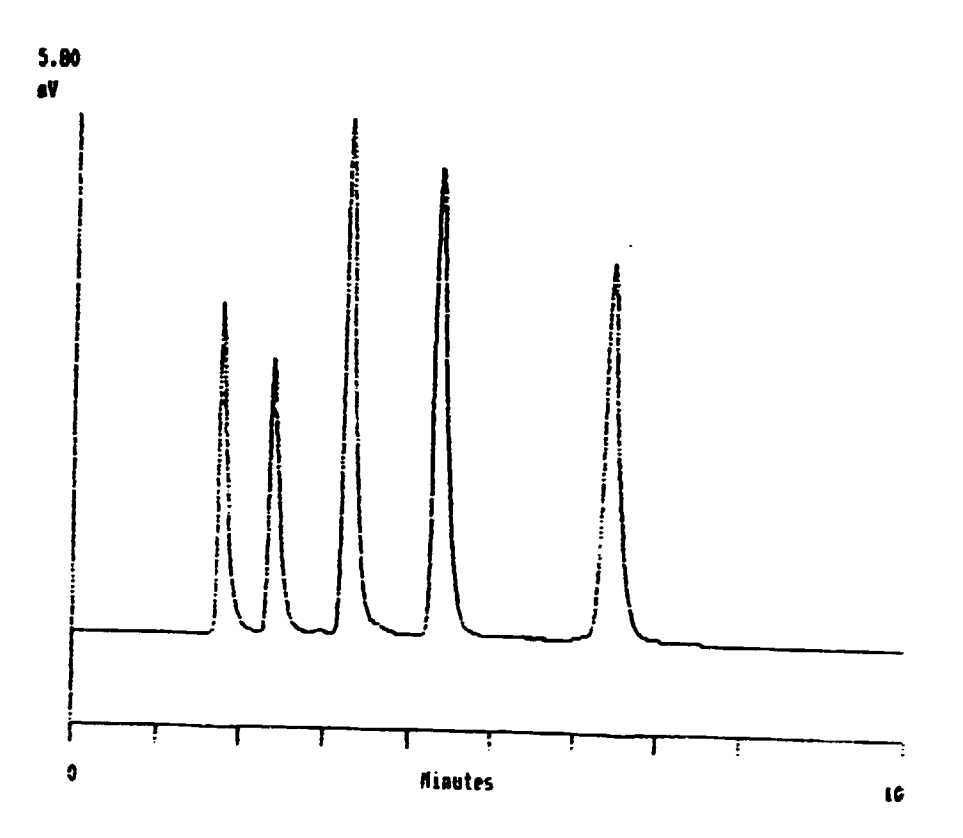

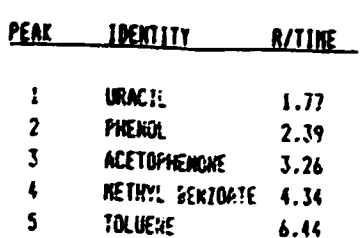

 $\mathbf{r}$ 

 $\mathbf{r}$  $\pm\pm\pi$ 

 $\sim$ 

×.

 $\overline{a}$ 

# Main uses of HPLC

Qualitative: to identify components in a mixture

- resolve components from each other
- compare  $R_t$  with that of known compounds likely to be present
- collect material after elution for identification

. •

Quantitative: to measure how mach of particular compounds is present in a mixture

- resolve the conpound(s) of interest from all other compounds in the sample

Isocratic and gradient elution

Isocratic - same mobile phase throughout chromatogram

Gradient - mobile phase varies during chromatogram

 $\pm$   $\pm$ 

 $\mathbf{r}$ 

 $\mathbf{r}$ 

 $\frac{1}{1-\alpha}$ 

 $\sim$   $\sim$ 

 $\sim$ 

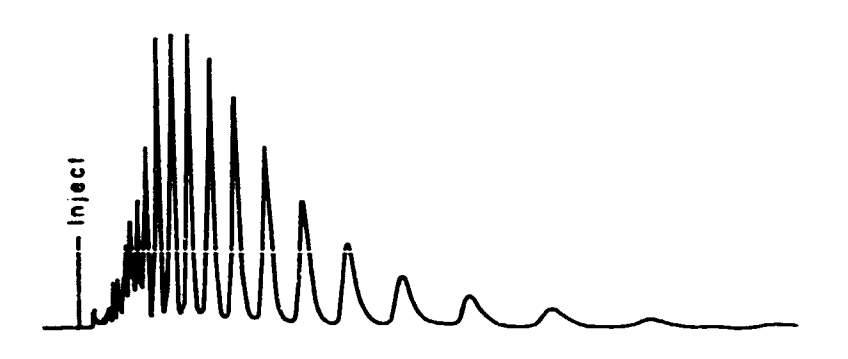

*Chromatogram of Triton X-100. lsocratic elution* 

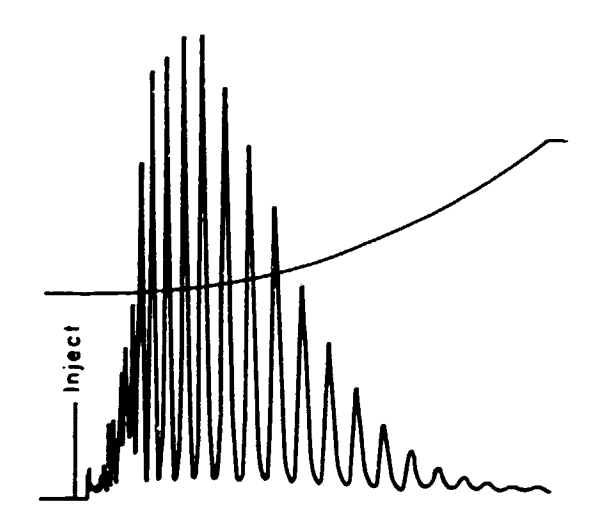

*Chromatogram of Triton X-100. Gradient elution* 

 $\hat{\mathbf{I}}$ 

 $\mathbf{r}$ 

 $\overline{a}$ 

 $\ddot{\cdot}$ 

 $\ddot{\phantom{0}}$ 

 $\ddot{\phantom{0}}$ 

 $\ddot{\phantom{0}}$ 

Different types of HPLC

Ion exchange Size exclusion Normal phase Reverse phase

Ion exchange HPLC

# Stationary phase: Ionic resin or ionic groups bonded to silica

Mobile phase: Aqueous buffer

Sanple type: Amino acids

Size exclusion HPLC

Stationary phase: Porous gel or silica

Mobile phase: Aqueous buffer

' ' ' I I I I I II I I I I

Sample type: Large molecules, proteins etc.

 $\mathbf{r}=\mathbf{r}$  $\bar{\rm H}$   $\mathbf{u}$  and  $\mathbf{u}$  is a set of  $\mathbf{u}$  . The set of  $\mathbf{u}$ 

 $\bar{\rm m}$ 

# Normal phase HPLC

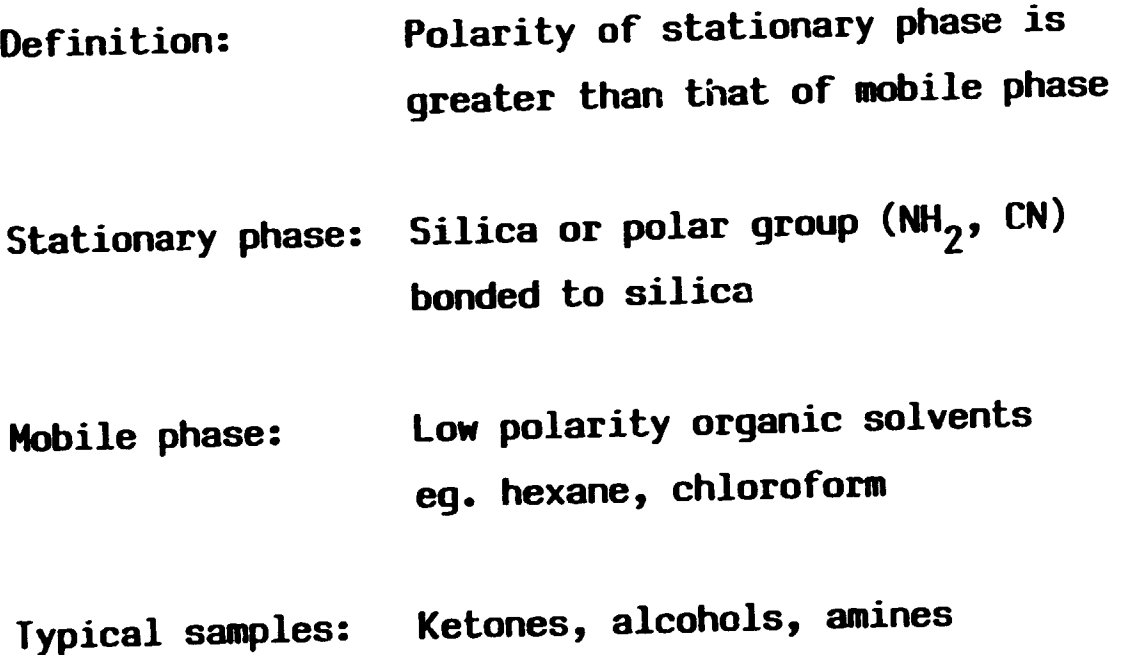

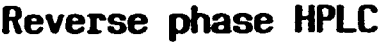

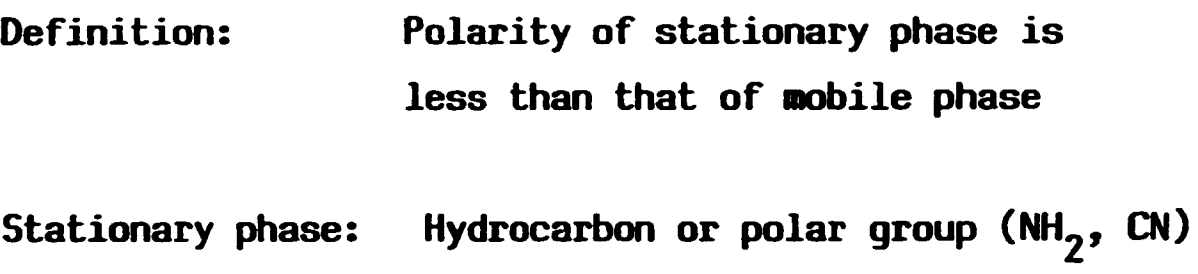

bonded to silica Synthetic polymer

Mobile phase: Aqueous or aqueous/organic mixture

' I I Ill I

 $\mathcal{L}^{\text{max}}$  and  $\mathcal{L}^{\text{max}}$  and  $\mathcal{L}^{\text{max}}$ 

 $\sim 1$ 

 $\sim 10$ 

Sample type: Almost anything

and the most con-

 $\bar{\rm m}$  in

...-----------------------------

Main stationary phases for reverse phase HPLC

C18 bonded to silica CB bonded to silica CN bonded to silica NH<sub>2</sub> bonded to silica

 $[$  C18 = ODS = octadecylsilane  $]$ 

Different makes of C18 stationary phase may give different results

Mobile phase components for reverse phase HPLC

Water, pH  $2 - 8$ Buffer salts ( eg. phosphate, acetate ) Organic solvent ( eg.  $CH_3OH$ ,  $CH_3CN$  )

# Origin of HPLC methods

Develop your own Pharmacopoeias Scientific journals Personal contact

I I I I I I

 $\bar{1}$  $\epsilon$  in the  $\epsilon$ 

HPLC method development<br>Consider compound type (ionic etc.) Choose HPLC type (reverse phase etc.) Obtain UV spectrum, choose detector wavelength For most compounds start with C18 Vary mobile phase to get acceptable  $R_t$ Check that other conpounds likely to be present in sample are resolved from compound to be mea~ured

Validate linearity, precision etc.

Quantitative analysis by HPLC (1)

Peak area or height proportional to amount of canpound injected

Area normalisation

Relative to a reference standard

- of the sane compound
- of a different compound using a response factor
- with an internal standard

Quantitative analysis by HPLC (2)

Inject a reference standard solution of known concentration

Inject the same volume of a sample solution of known concentration

Measure the area of the peak(s) in both chromatograms

 $A_1 \times C_2 \times P$ Purity of sample =  $\frac{m_1^2 + m_2^2}{A_2 \times C_1}$ 

Reference standard and sample must be run on the same day with same equipment and same batch of mobile phase

HPLC of stereoisomers

 $\hat{\mathbf{u}} = \hat{\mathbf{u}}$  .

 $\mathbf{D}=\mathbf{E}^{\top}\mathbf{D}$  ,  $\mathbf{E}^{\top}=\mathbf{E}^{\top}$  ,  $\mathbf{E}^{\top}=\mathbf{E}^{\top}$ 

 $\mathbf{E}_{\mathrm{max}}$  and  $\mathbf{E}_{\mathrm{max}}$ 

 $\mathbb{R}^2$  .

Enantiomers (chiral chromatography) Diastereoisomers

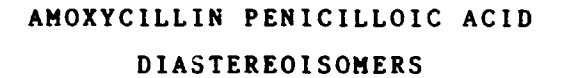

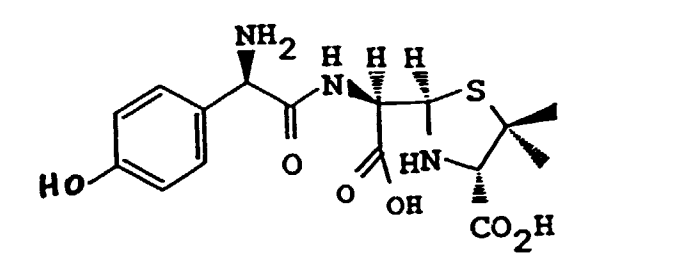

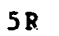

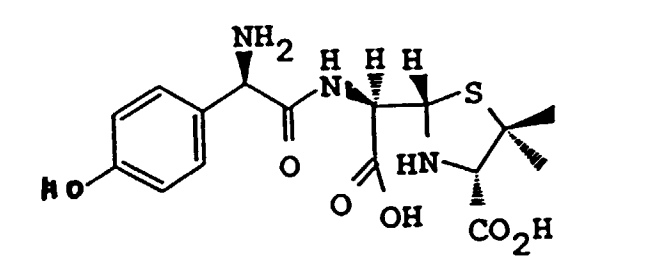

 $\ddot{\phantom{0}}$ 

 $5S$ 

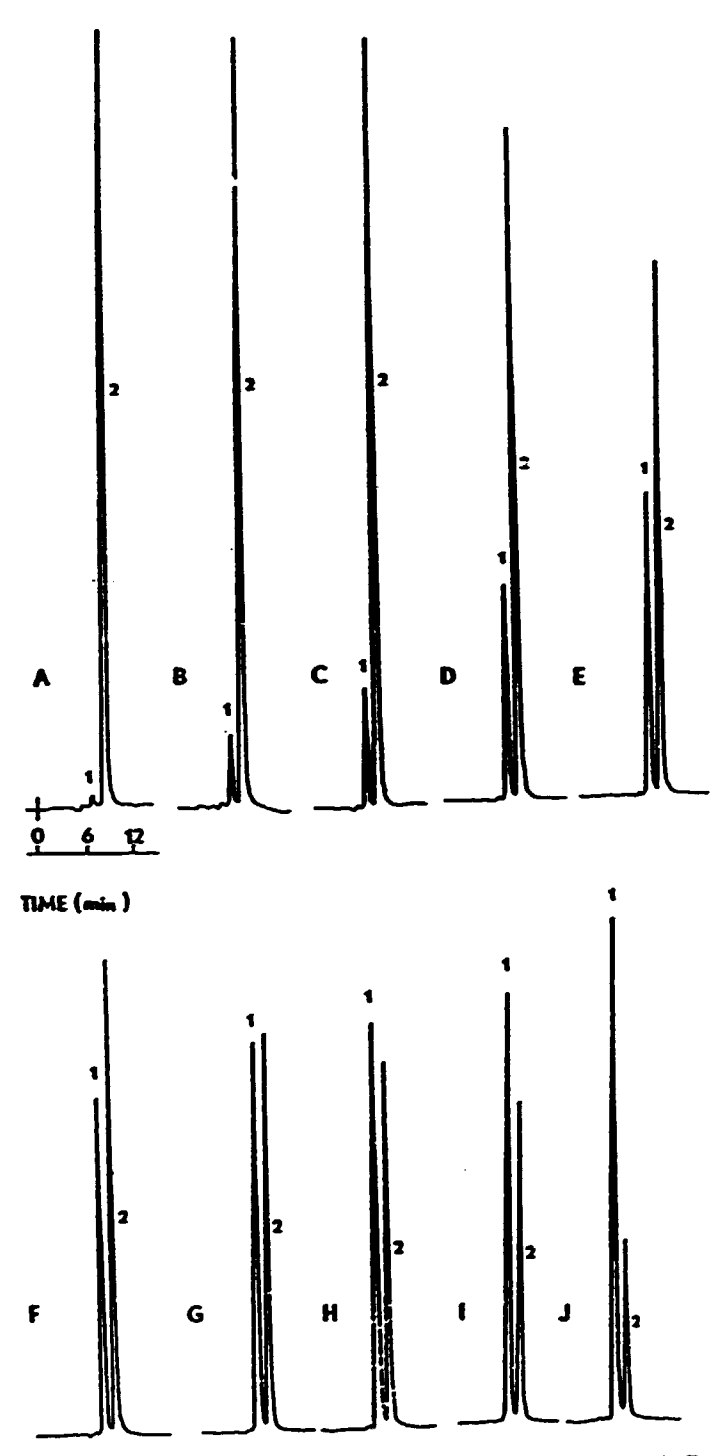

Fig. 1. HPLC scans of amoxicilia penicilloic acids in 0.05 M phosphate buffer (pH 5.4) at room temperature. Conditions: two 150 x 4 mm 1.D. Spherisorb® ODS (5 pm) columns in series: mobile phase: 0.05 Af phosphate buffer (pH = 5.9); flow-rate: 0.8 ml/min; detoction: 228 nm. 0.04 a.u.f.s. Peak identification: 1 *w* amosicilia penicilloic acid (z-form), 2 = amosicillin penicilloic acid (f-form). Time in solution. A = 0,15h;  $B = 1.07 h$ ;  $C = 1.95 h$ ;  $D = 3.95 h$ ;  $E = 7.01 h$ ;  $F = 9.04 h$ ;  $G = 12.07 h$ ;  $H = 14.09 h$ ;  $t = 17.13$ h, and  $J = 31.29$  h.

# Practical aspects of HPLC

High purity water High purity solvents Filter dirty samples Use a guard column Monitor column performance; replace it when necessary

Expensive

 $\hat{\mathbf{v}}$ 

#### Backstopping Officer's Technical Comments on the Report of Mr. A.E. Bird

Mr. Bird's report underlines the importance of the validation of quality control assays in a development project such as the Improved Production of Penicillin. Without proper validation, one cannot relate the results obtained by the traditional iodometric and HPLC assays of Penicillin V.

Without going into details of the validation concept, it seems to be important to give the definition of the term as it appeared in the FDA Guidelines on General Principles of Process Validation (20 March 1986): "Process validation is establishing documented evidence which provides a high degree of assurance that a specific process will consistently produce a product, meeting its predetermined specification and quality attributes".

If slightly amended the same definition can stay for testing process validation, in which case the product would be the test result.

The experience gained at the Research Institute of the Guangzhou Pharmaceutical Factory shows that the most important  $R + D$ , GLP, GMP, QA and validation documents are missing or at least have not been made available for UNIDO in English. Without the most important basic documentation such as experimental protocols, standard operating procedures, batch production records, testing protocols, testing records, detailed process description, etc., no development work can be properly carried out.

For any further development it is strongly recommended that:

- 1) The flowsheets and the SOPs of the processes should be defined for Penicillin V production and testing;
- 2) The critical operating parameters should be defined;
- 3) The ranges of critical operating parameters should be identified in each direction (end values);
- 4) The critical operating parameters and the actual results of each run, irrespectively whether it had been successful or not, should be recorded.

•